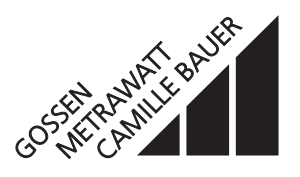

**für Gleichströme oder -spannungen, Temperatursensoren, Ferngeber oder Potentiometer**

#### **Anwendung**

Der Universal-Messumformer **SIRAX V 644** (Bild 1) setzt die Messgrösse – einen Gleichstrom, eine Gleichspannung oder das Signal eines Thermoelementes, Widerstandsthermometers, Ferngebers oder Potentiometers – in eine analoge proportionale Ausgangsgrösse um.

Die analoge Ausgangsgrösse, die als eingeprägtes Strom- oder aufgeprägtes Spannungs-Signal verwirklicht werden kann, dient zum Anzeigen, Registrieren, und/oder stetigen Regeln.

Zur Auswahl des Messbereiches steht eine Vielzahl von möglichen Bereichen – auch in bipolarer oder gespreizter Form – zur Verfügung. Messgrösse und Messbereich lassen sich mit einem PC und der zugehörigen Software programmieren. Zudem können messgrössenspezifische Daten, die analoge Ausgangsgrösse, das Übertragungsverhalten, die Wirkungsrichtung und Details der Fühlerbruch-Überwachung programmiert werden.

Beim Zusammenwirken des SIRAX V 644 mit einem Thermoelement, Widerstandsthermometer, Ferngeber oder Potentiometer ist eine Fühlerbruch-Überwachung wirksam.

Der Messumformer erfüllt die wichtigen Anforderungen und Vorschriften hinsichtlich Elektromagnetischer Verträglichkeit **EMV** und **Sicherer Trennung** (IEC 1010 bzw. EN 61 010). Er ist nach **Qualitätsnorm** ISO 9001 / EN 29 001 entwickelt, gefertigt und geprüft.

Eine Ausführung in Zündschutzart «Eigensicherheit» [EEx ia] IIC ergänzt die Baureihe des SIRAX V 644. Eine Anerkennung der QS Produktion nach Richtlinie 94/9/EG liegt ebenfalls vor.

### **Merkmale / Nutzen**

- Messumformer auf Geräteträger aufsteckbar (mechanische Verriegelung durch Schnellverschlüsse), Elektrische Anschlüsse getrennt vom SIRAX V 644 auf Geräteträger geführt / Lösen und Wiederanklemmen der Verdrahtung bei Gerätetausch entfällt
- Messgrösse (Temperaturen, Widerstandsänderungen, DC-Grössen) und alle Messbereiche durch PC programmierbar / Erleichtert Planungs- und Projektierungsarbeiten (endgültiger Messbereich kann noch in der Anfahr-Phase bestimmt werden). Kurze Lieferfrist. Kleine Lagerhaltung
- Analoge Ausgangsgrösse ebenfalls durch PC programmierbar (eingeprägtes Strom- oder aufgeprägtes Spannungs-Signal für alle Bereiche zwischen  $-20$  und  $+20$  mA DC bzw.  $-12$  und  $+15$  V DC) / Universell anwendbar. Kurze Lieferfrist. Kleine Lagerhaltung

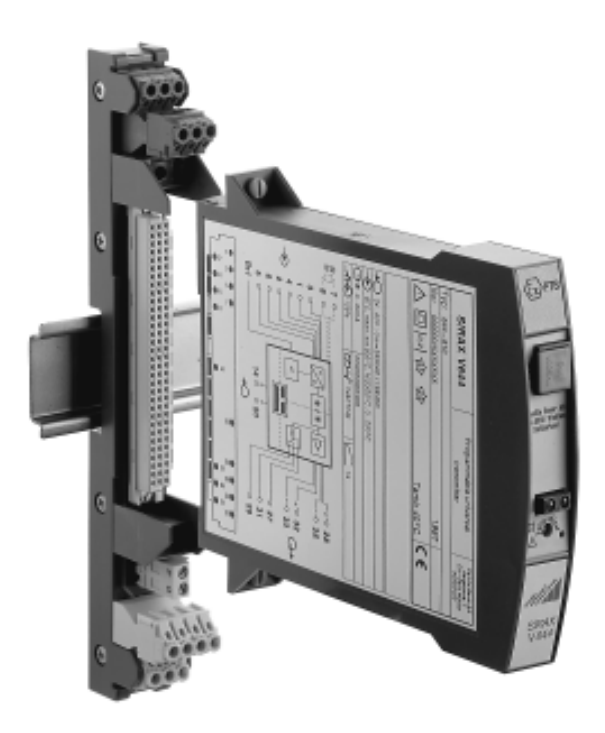

II 1G

 $\mathsf{CE}_{\mathsf{nn2}}$   $\langle \mathsf{Ex} \rangle$ 

*Bild 1. Geräteträger BP 902 auf Hutschiene aufgeschnappt, mit aufsteckbarem Messumformer SIRAX V 644.*

- Galvanische Trennung zwischen Messgrösse, analoger Ausgangsgrösse und Hilfsenergie / Erfüllt IEC 1010 bzw. EN 61 010 Teil 2
- Hilfsenergie mit sehr grossem Toleranzbereich / Nur zwei Bereiche zwischen 20 und der max. Betriebsspannung von 264 V DC/AC
- In Zündschutzart «Eigensicherheit» [EEx ia] IIC lieferbar (siehe «Tabelle 6: Angaben über Explosionsschutz»)
- Ex-Geräte in der Anlage (vor Ort) direkt programmierbar (nur mit Programmieradapter Typ PRKAB 600 PTB 97 ATEX 2082 U)
- Anreihbreite Geräteträger BP 902 nur 20,5 mm / Kleiner Platzbedarf

- Ausserdem programmierbar: Messgrössenspezifische Daten (z.B. Zwei-, Drei- oder Vierleiteranschluss beim Widerstandsthermometer, «interne» oder «externe» Vergleichsstellen-Kompensation beim Thermoelement usw.), das Übertragungsverhalten (Abweichung von der normalen Kennlinie durch Linearisieren oder mathematisches Verknüpfen, wie Ausgangsgrösse = f (Messgrösse)), die Wirkungsrichtung (Messgrösse/Ausgangsgrösse «steigend/steigend, normal» oder «steigend/fallend, invers») und Details der Fühlerbruch-Überwachung (Ausgangsgrösse als vorbestimmter Festwert zwischen – 10 und + 110%, zusätzlicher Kontaktausgang mit Relais-Zustand) / Höchste Flexibilität bei der Lösung von Messaufgaben
- Alle Programmier-Aufgaben sind mit einem IBM XT, AT oder kompatiblen Rechner und mit einer selbsterklärenden und menügeführten Software ausführbar, auch während des Betriebes / Keine neuen zusätzlichen Handterminals erforderlich
- Digitale Messwert-Information an der Programmier-Schnittstelle verfügbar / Erleichtert Inbetriebnahme, Messwerte im Feld mit dem Programmier-PC darstellbar
- Funktionstest-Programm in der Standard-Software enthalten / Kein externer Simulator der Messgrösse erforderlich
- Selbstüberwachung durch ständig mitlaufendes Testprogramm / Automatische Fehler- und Ausfall-Signalisierung

#### **Wirkungsweise** (Bild 2)

Die Messgrösse M wird in der Eingangsstufe (1) auf eine Spannung im Bereich zwischen – 300 und + 300 mV zurückgeführt. Hierzu enthält die Eingangsstufe Spannungsteiler und Shunts. Als Hilfsgrösse für Widerstandsmessungen wird ein Referenzstrom eingeprägt. Es werden je nach Messart eine oder mehrere der Anschlussklemmen A, D, B, E und F sowie die gemeinsame Masse an Klemme C am Geräteträger verwendet.

An der Klemme B wird der erwähnte Referenzstrom eingeprägt. Dieser wird zum Messen eines Widerstandes wie Widerstandsthermometer, Ferngeber oder Potentiometer für die Rückführung auf eine Spannungsmessung benötigt und wird mit der internen Stromquelle (2) automatisch je nach Messbereich auf 60 oder 380 µA eingestellt. Klemme A ist die zugehörige Eingangsklemme. Sie wird bei der Widerstands-Messung benutzt.

Klemme D ist die Eingangsklemme, wenn ein «aktiver» Geber, ein Thermoelement oder ein anderer mV-Geber eine Spannung zwischen – 300 und + 300 mV einprägt. Ebenfalls an den Klemmen A und D werden kleine Stromsignale der Messgrösse überlagert. Diese kommen vom Funktionsblock Fühlerbruchüberwachung (3) und dienen zur Kontrolle des Messens und der Erkennung und Meldung eines eventuellen Bruches. Schliesslich ist Klemme D noch mit der Vergleichsstellen-Kompensation verbunden. Die Vergleichsstelle ist in Form eines Ni 100-Widerstandes auf den Geräteträger BP 902 aufsteckbar.

Klemmen E und F zählen ebenfalls zu den Eingangsklemmen. Sie messen Ströme oder Spannungen, welche grösser als ± 300 mV sind.

Grosse Bedeutung hat das zur Eingangsstufe gehörende EMV-Filter. Es schützt den Messumformer eingangsseitig vor störwirksamen oder gar zerstörenden elektromagnetischen Einkopplungen.

Die Messgrössen (beispielsweise eine Thermospannung) und beide Hilfsgrössen (das Signal der Vergleichsstellen-Kompensation und das der Fühlerbruch-Überwachung) gelangen von der Eingangsstufe zum Multiplexer (4). Sie werden von dem Multiplexer nach einem vom Mikrokontroller (6) gesteuerten Zyklus auf den Analog-Digital-Umsetzer (5) geschaltet.

Der Analog-Digital-Umsetzer arbeitet nach dem Dual-Slope-Verfahren mit einer Integrationszeit von 20 ms bei 50 Hz und einer Wandlungszeit von ca. 38 ms je Zyklus. Die interne Auflösung eines beliebigen Messbereiches ist 12 Bit.

Der Mikrokontroller verknüpft die Messgrössen mit den Hilfsgrössen. Dabei berücksichtigt er alle Daten, die über den Programmier-Anschluss (7) beim Konfigurieren des Messumformers im EEPROM des Mikrokontrollers abgelegt worden sind: Die Art der Messgrösse, der Messbereich, das Übertragungs-Verhalten (z.B. mit Linearisierung der Fühlerkennlinie «Temperatur zu Thermospannung»), die Wirkungsrichtung (Messgrösse / Ausgangsgrösse «steigend/ steigend, normal» oder «steigend/fallend, invers»). Weiterhin wird nochmals eine, jetzt digitale, Filterung des Messignals vorgenommen, um höchste Störimmunität zu erhalten. Schliesslich wird das endgültige Messergebnis berechnet. Ergänzend sei noch angemerkt, dass der Programmier-Anschluss auch dann Anwendung findet, wenn Messwerte im ON-LINE-Betrieb vom Messumformer zum PC oder vom PC zum Messumformer geschickt werden sollen; dies ist bei Inbetriebnahmen oder Servicearbeiten eine besonders nützliche Funktionsweise.

Bis ein gültiger Wert der Ausgangsgrösse zur optischen Trennstrecke (8) gelangt, vergehen je nach Messgrösse und Eingangsschaltung 0,4 bis 1,1 Sekunden. Diese unterschiedlichen Verarbeitungszeiten erklären sich durch die Tatsache, dass eine Temperaturmessung mit einem Vierleiter-Widerstandsthermometer und Fühlerbruch-Überwachung mehr Mess-Zyklen erfordert als die direkte Erfassung einer niedrigen Gleichspannung.

Die Trennstrecke hat die Aufgabe, vor allem Eingang und Ausgang galvanisch zu trennen. Anschliessend formt der Digital-Analog-Umsetzer (9) die digitale Grösse in ein analoges Signal um. Dieses Signal wird schliesslich in der nachfolgenden Ausgangsstufe (10) verstärkt und in zwei, allerdings galvanisch verbundene Zweige aufgeteilt: In die leistungsstarke und sehr belastbare Ausgangsgrösse A1 und in den für den Anschluss eines Feldanzeigers vorgesehenen Ausgang A2. Beide Grössen A1 und A2 lassen sich durch Programmieren und zusätzliches Einstellen des in der Ausgangsstufe vorgesehenen 8-fach DIP-Schalters als Gleichstromoder als Gleichspannungs-Signal (jedoch nicht unterschiedlich) abbilden. A1 führt auf die Klemmen G und H, A2 auf die Klemmen K und I.

Erkennt der Mikrokontroller (6) einen Bruch des Mess-Fühlers, so veranlasst er vorrangig, dass sich die Ausgangsgrössen A1 und

A2 auf einen konstanten Wert einstellen. Dieser Festwert ist programmierbar, und zwar entweder auf einen beliebigen Wert zwischen – 10 und + 110% der Ausgangsgrösse oder auf den Betrag, den die Ausgangsgrösse im Zeitpunkt des Fühlerbruches gerade eingenommen hat. Gleichzeitig sorgt der Mikrokontroller für das Einschalten der roten Leuchtdiode (11) sowie das Blinken der grünen Leuchtdiode (12); er aktiviert über die optische Trennstrecke (8) den Relaistreiber (13), der den Zustand des Relais (14) «abgefallen» oder «angezogen» – je nach Programmierung – erzwingt und damit den Kontaktausgang K umschaltet. Der Kontaktausgang besetzt die Klemmen L, M und N. Er wird in Steuerkreise von Sicherheitsschaltungen einbezogen. Im Zusammenhang mit dem Programmieren «Relais abgefallen» oder «Relais angezogen» besteht zudem die Möglichkeit, «Relais inaktiv» einzugeben. Dann beschränkt sich die Meldung eines Fühlerbruches auf das Konstanthalten der Ausgangsgrössen, Einschalten der roten Leuchtdiode und Blinken der grünen. Das Relais steht wahlweise durch das Konfigurieren auch als Überwachung eines – selbstverständlich auch programmierbaren – Grenzwertes der Messgrösse zur Verfügung.

Die grüne Leuchtdiode/LED (12) leuchtet dauernd bei ordnungsgemässer Arbeitsweise des Messumformers. Sie blinkt bei einem Fühlerbruch und sie blinkt ferner, wenn die Messgrösse den Anfangswert des Messbereiches 10% unterschreitet sowie den Endwert 10% überschreitet. Ausserdem nimmt die grüne Leuchtdiode während der ersten 5 Sekunden nach der Inbetriebnahme den Blinkzustand ein.

Der Taster S1 dient zum automatischen Abgleich eines Zweileiter-Widerstandsthermometers. Hierzu muss man den Widerstandsfühler kurzschliessen und den Taster länger als 3 Sekunden drücken. Der Leitungswiderstand ist dann eingemessen und wird nach Lösen des Kurzschlusses korrekt berücksichtigt.

Die Hilfsenergie H wird an den Klemmen O und P des Eingangsblockes (15) angeschlossen. Dabei spielt die Polarität keine Rolle, denn die Hilfsenergie wird im nachgeschalteten primärgetakteten Netzteil (16) einem Vollwellengleichrichter zugeführt. Neben den Klemmen enthält dieser Eingangsblock noch einen EMV-Filter, der elektromagnetische Einwirkungen, die sich gegebenenfalls durch das Netz «einschleichen», unterdrückt. Der Wandler (17) trennt die Hilfsenergie von den übrigen Schaltungsteilen und teilt die Sekundärspannung in «v»: Die eine Spannung (5 V) wird im Gleichrichter (18) gleichgerichtet, stabilisiert und den elektronischen Bauteilen auf der Eingangsseite des Messumformers zugeführt. Dagegen erfolgt die Aufbereitung der anderen Wechselspannung (–16 V / + 18 V) im Gleichrichter (19). Dieser versorgt den Relaistreiber und die anderen Komponenten auf der Ausgangsseite des Messumformers mit Hilfsspannung.

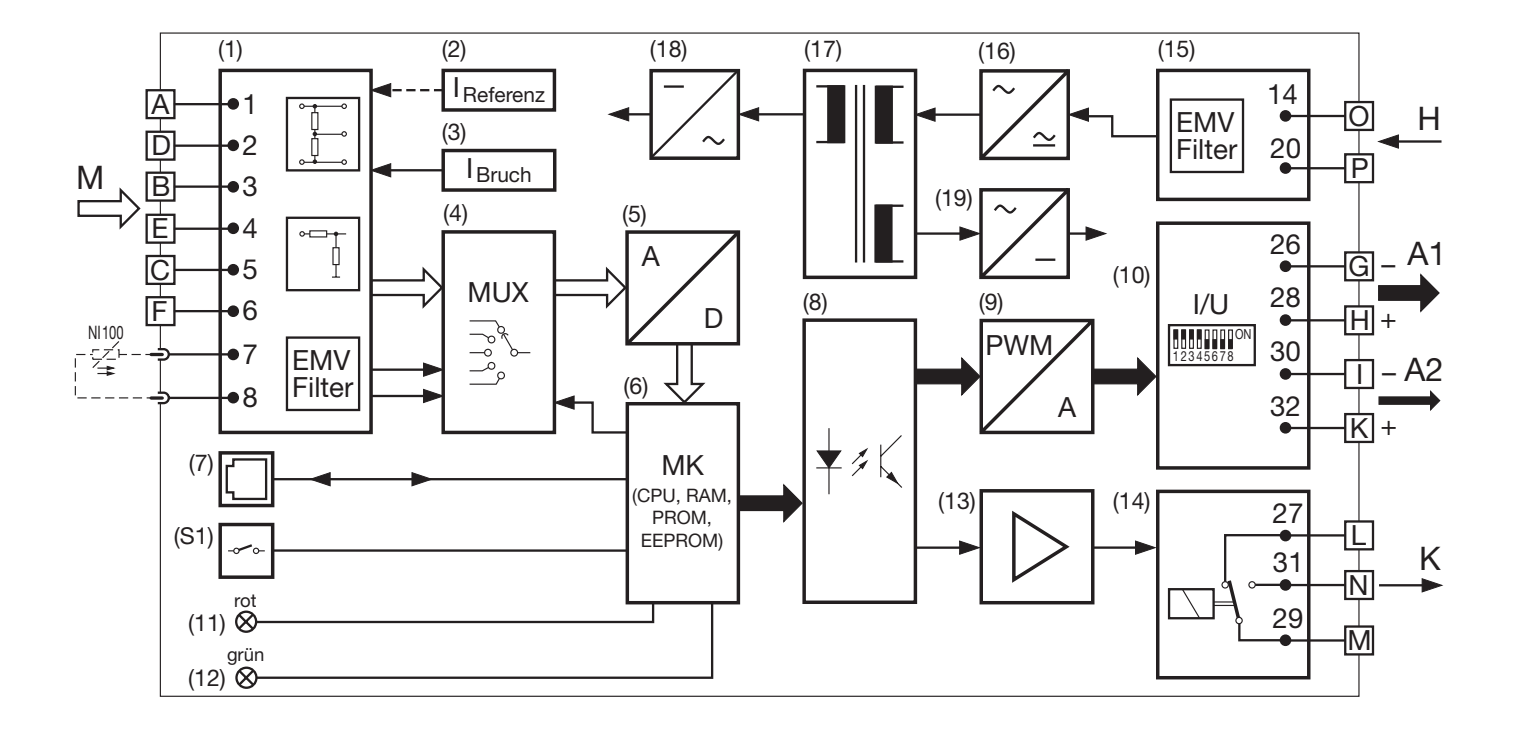

*Bild 2. Wirkschema.*

### **Programmierung** (Bilder 3 und 4)

Zum Programmieren werden ein PC mit einer RS 232 C Schnittstelle (Windows 3.1x, 95, 98, NT oder 2000), das Programmierkabel PRKAB 600 und die Konfigurations-Software VC 600 benötigt. (Für das Programmierkabel und die Software besteht ein separates Listenblatt: PRKAB 600 Ld.)

#### Die Zusammenschaltung

«PC ↔ PRKAB 600 ↔ SIRAX V 644» geht aus Bild 3 hervor. Zum Programmieren muss der Hilfsenergieanschluss des SIRAX V 644 hergestellt sein.

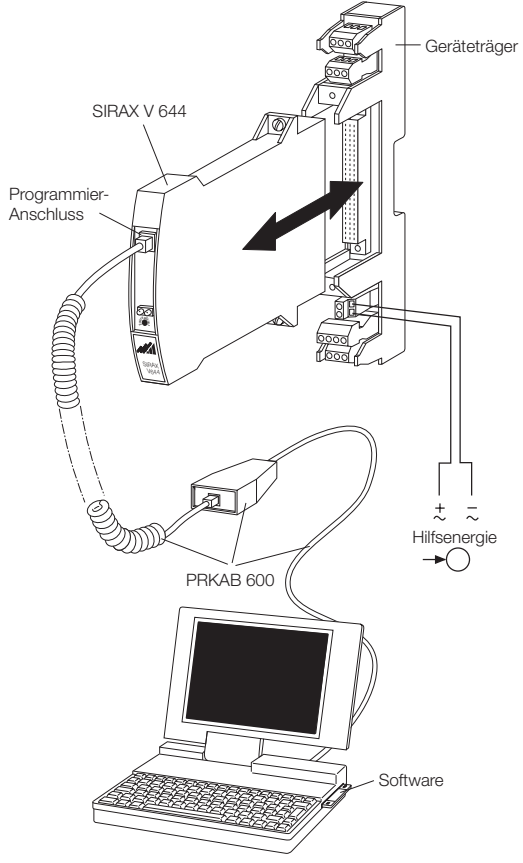

*Bild 3*

Die Software VC 600 wird auf einer CD geliefert.

Das Programmierkabel PRKAB 600 dient zur Pegelanpassung und zur galvanischen Trennung zwischen dem PC und dem Messumformer SIRAX V 644.

Mit dem PRKAB 600 lassen sich sowohl Standard-Ausführungen als auch Ex-Ausführungen programmieren.

Von den im Abschnitt «Merkmale/Nutzen» aufgezählten programmierbaren Details muss **ein** Parameter – die **Ausgangsgrösse** – sowohl mittels PC als auch durch mechanisches Eingreifen am Messumformer programmiert werden, und zwar …

- … der **Bereich** der Ausgangsgrösse **durch PC**
- … die **Art** der Ausgangsgrösse (ob Strom- oder Spannungssignal) **durch Einstellen eines DIP-Schalters** (siehe Bild 4).

Der 8-fach DIP-Schalter befindet sich auf dem Print des SIRAX V 644.

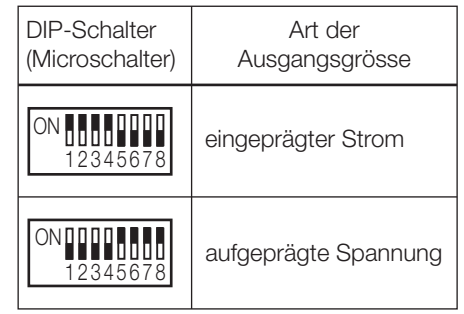

*Bild 4*

### **Technische Daten**

#### **Messeingang**

#### **Messgrösse M**

Messgrösse M und Messbereich programmierbar

Tabelle 1: Übersicht der Messgrössen und Messbereiche

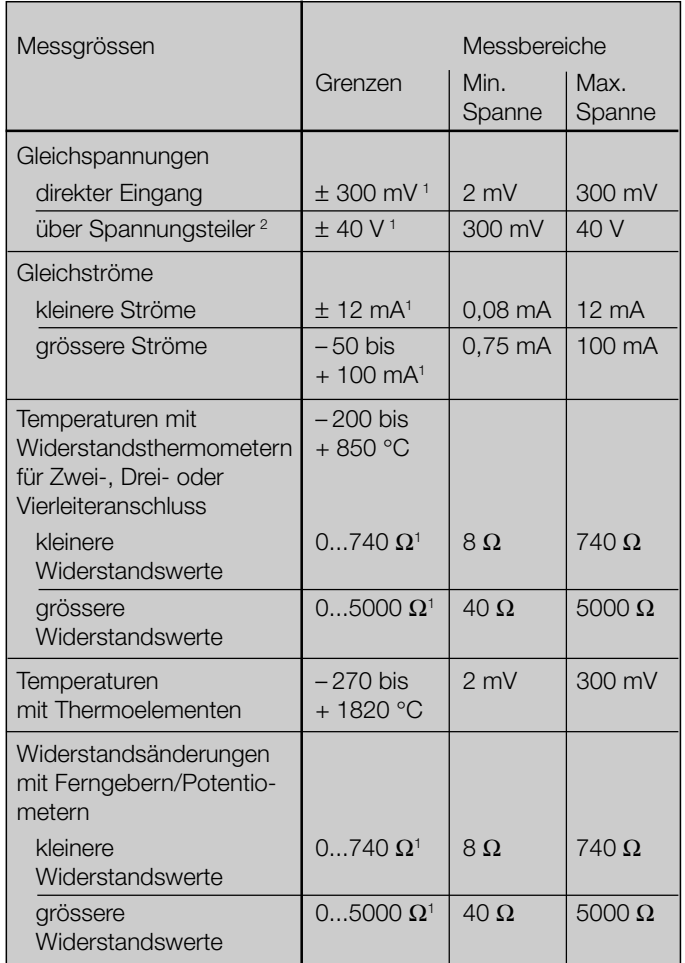

*<sup>1</sup> Achtung! Verhältnis «Endwert/Spanne* ≤ *20» beachten.*

*<sup>2</sup> Max. 30 V bei der Ex-Ausführung mit eigensicherem Messeingang.*

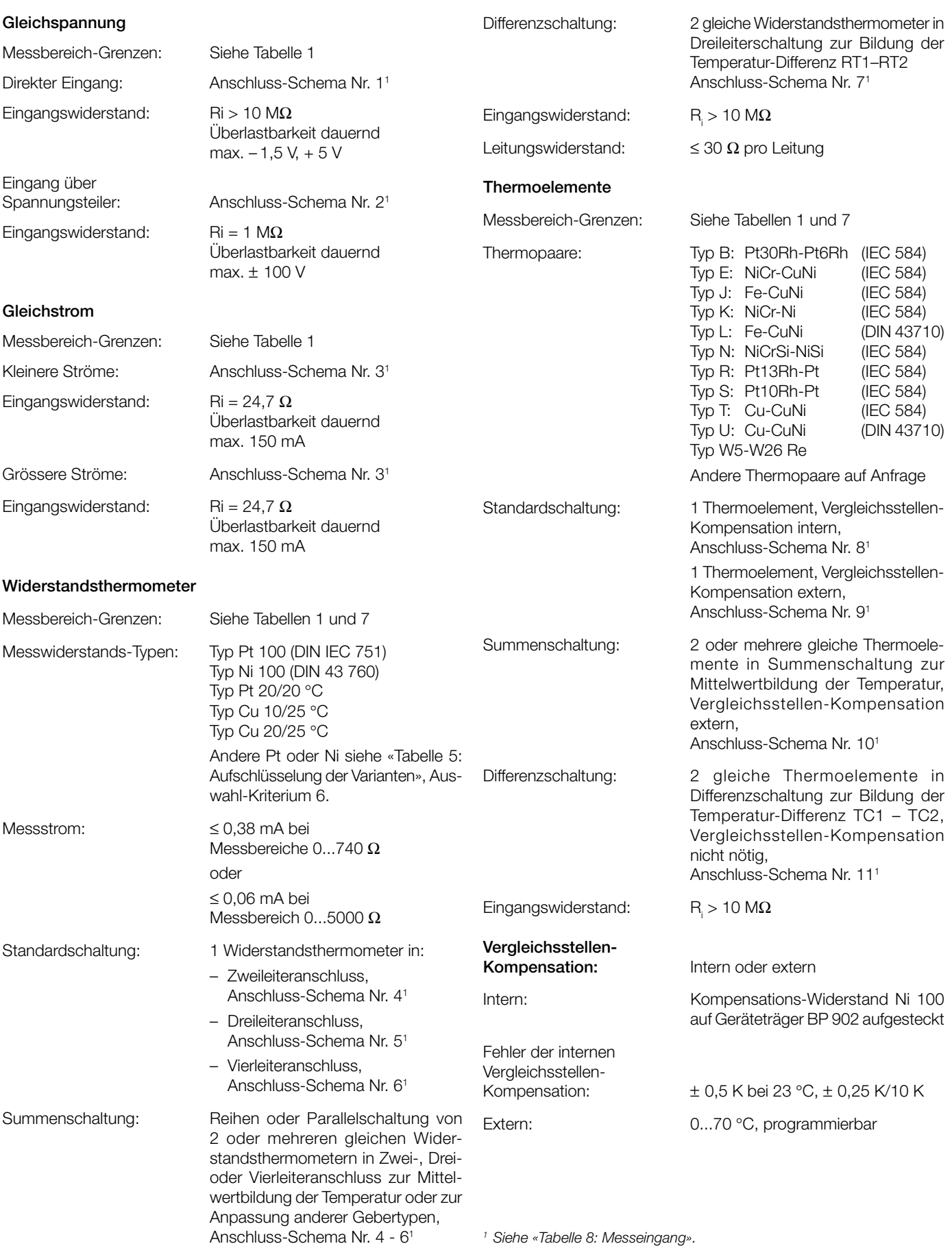

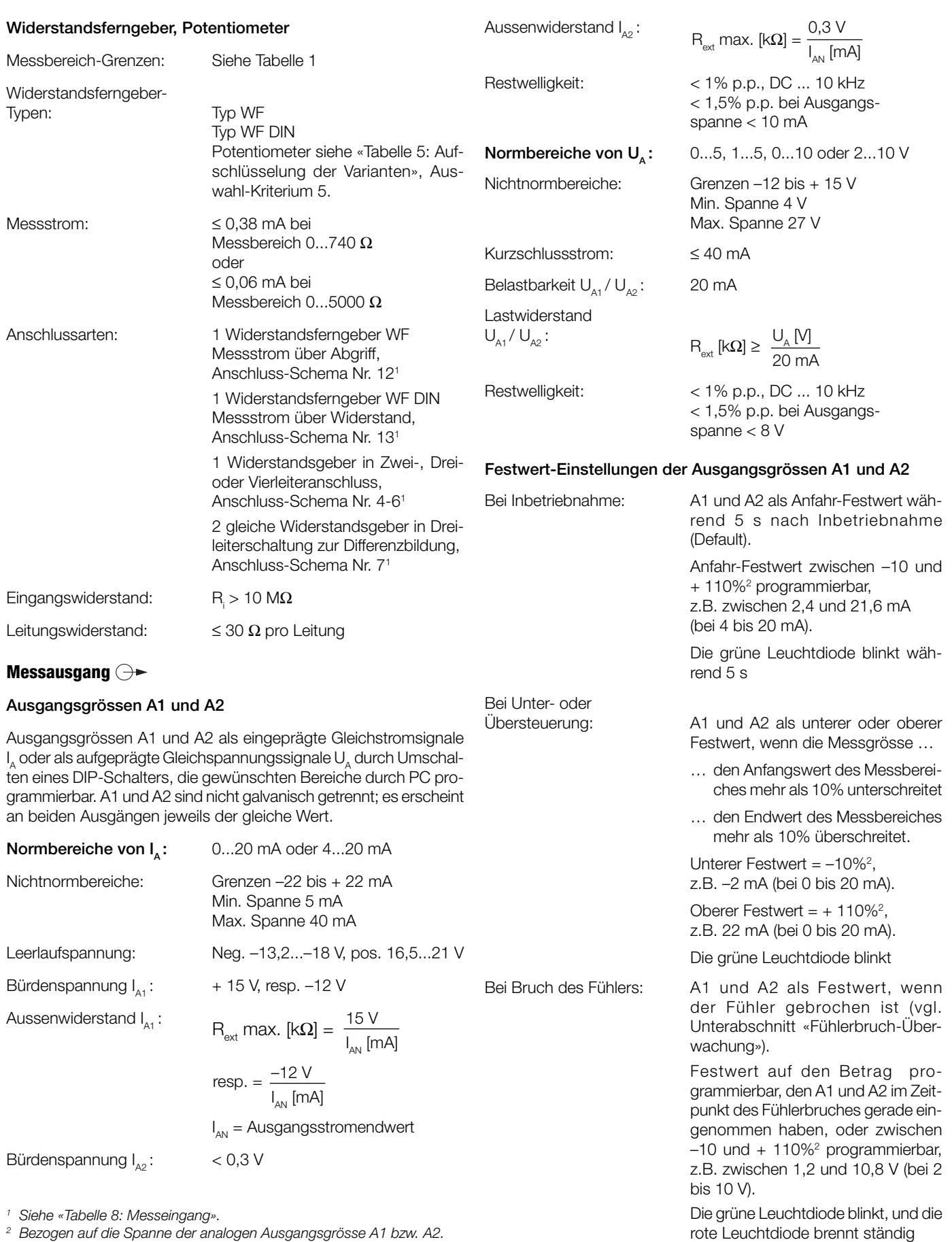

#### **Übertragungsverhalten**

Kennlinie: Programmierbar

Tabelle 2: Mögliche Kennlinien (je nach Messgrösse)

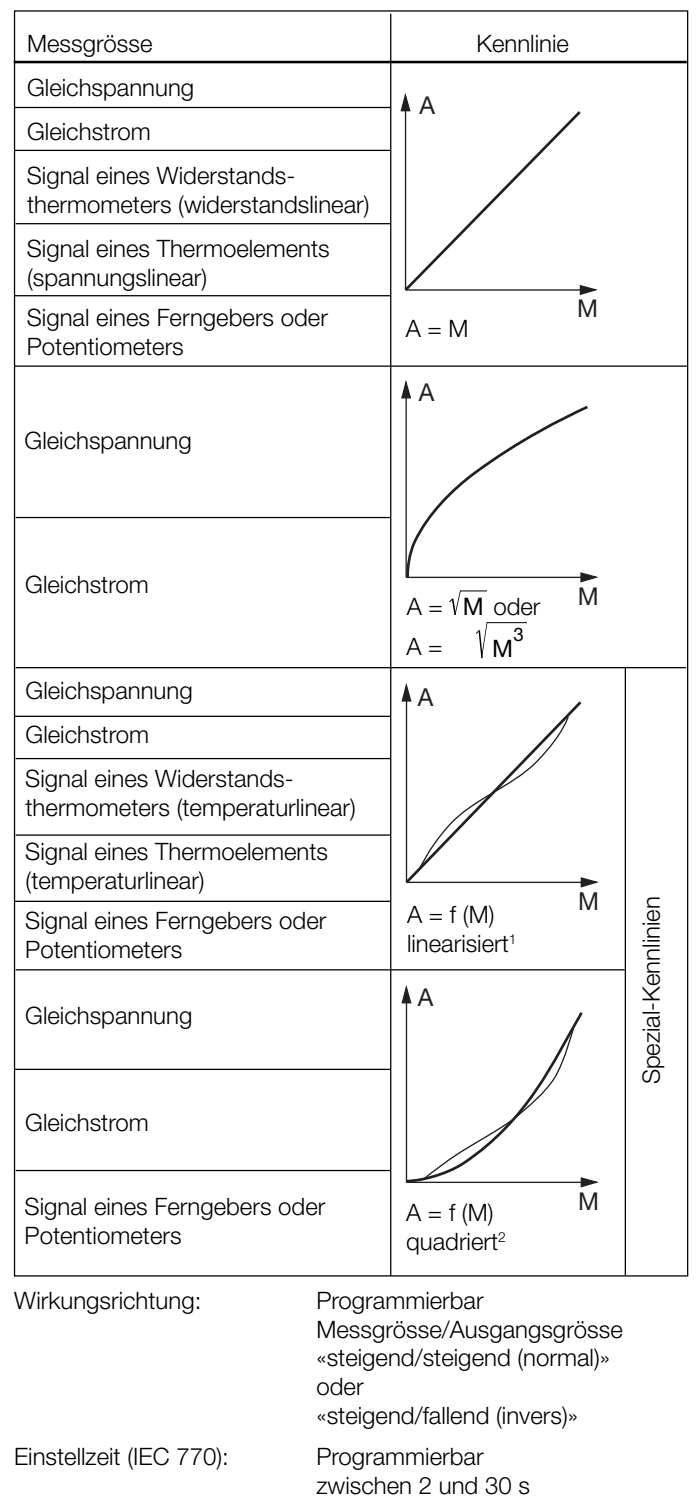

#### **Hilfsenergie H**

DC-, AC-Netzteil (DC und 45...400 Hz)

Tabelle 3: Nennspannungen und Toleranz-Angaben

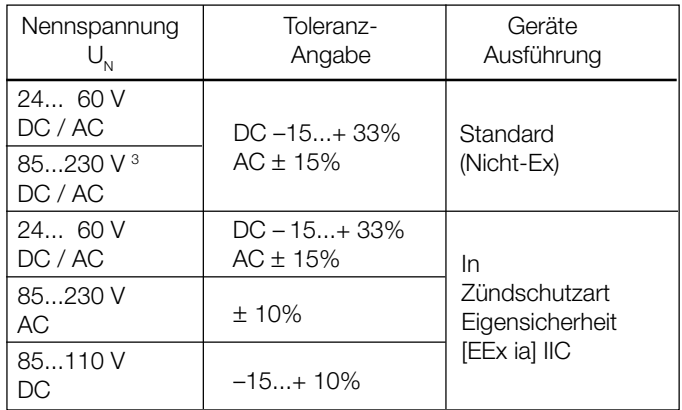

Leistungsaufnahme: ≤ 1,4 W bzw. ≤ 2,7 VA

#### **Fühlerbruch-Überwachung**

Widerstandsthermometer, Thermoelemente, Widerstandsferngeber, Potentiometer werden grundsätzlich überwacht. Dagegen entfällt die Überwachung bei der Gleichspannungs- und Gleichstrommessung.

Ansprech-/Abfallschwelle: 1 bis 15 k $\Omega$  je nach Messart und Messbereich

#### **Signalisierungsarten**

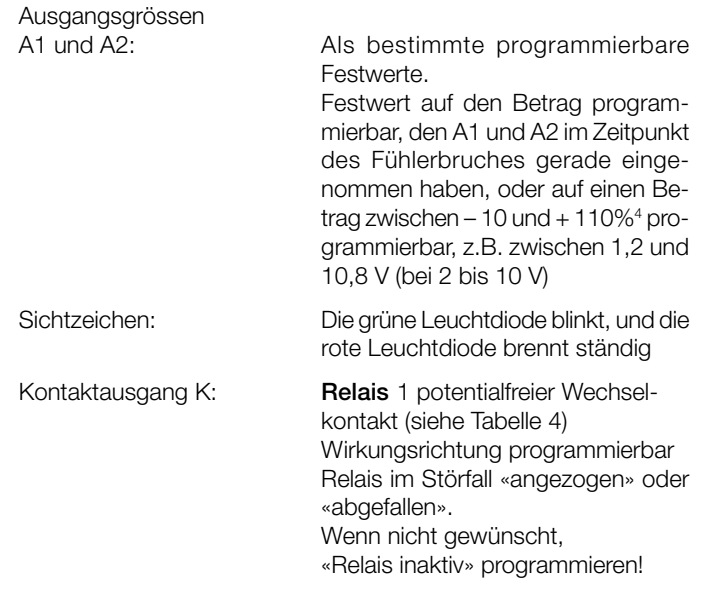

*<sup>2</sup> 25 Eingangsstützwerte M vorgeben, bezogen auf die quadrierte Ausgangseinteilung zwischen –10% bis + 110%. Festgelegte Ausgangsstützwerte: 0, 0, 0, 0.25, 1, 2.25, 4.00, 6.25, 9.00, 12.25, 16.00, 20.25, 25.00, 30.25, 36.00, 42.25, 49.00, 56.25, 64.00, 72.25, 81.00, 90.25, 100.0, 110.0, 110.0%.*

*<sup>3</sup> Bei DC-Hilfsenergie > 125 V sollte im Hilfsenergiekreis eine externe Sicherung vorgesehen werden.*

*<sup>1</sup> 25 Eingangsstützwerte M vorgeben, bezogen auf die lineare Ausgangseinteilung zwischen –10% bis + 110% in 5% Schritten.*

*<sup>4</sup> Bezogen auf die Spanne der analogen Ausgangsgrösse A1 bzw. A2.*

#### **Überwachung eines Grenzwertes GW ( )**

Dieser Abschnitt gilt nur für Messumformer, bei denen der Kontaktausgang K **nicht** für die Fühlerbruch-Überwachung benötigt wird (siehe Unterabschnitt «Fühlerbruch-Überwachung»).

Das trifft zu bei ...

- ... der Messung von Gleichspannung oder Gleichstrom (grundsätzlich)
- ... der Messung eines Signals vom Widerstandsthermometer, Thermoelement, Widerstandsferngeber oder Potentiometer und der Programmierung **«Relais inaktiv»**

Grenzwert-Typ: Programmierbar

- Inaktiv
- Unterer GW der Messgrösse (siehe Bild 5, links)
- Oberer GW der Messgrösse (siehe Bild 5, links)
- Grenzwert der Änderungsgeschwindigkeit der Messgrösse

∆ Messgrösse ∆t Gradient =

(siehe Bild 5 rechts)

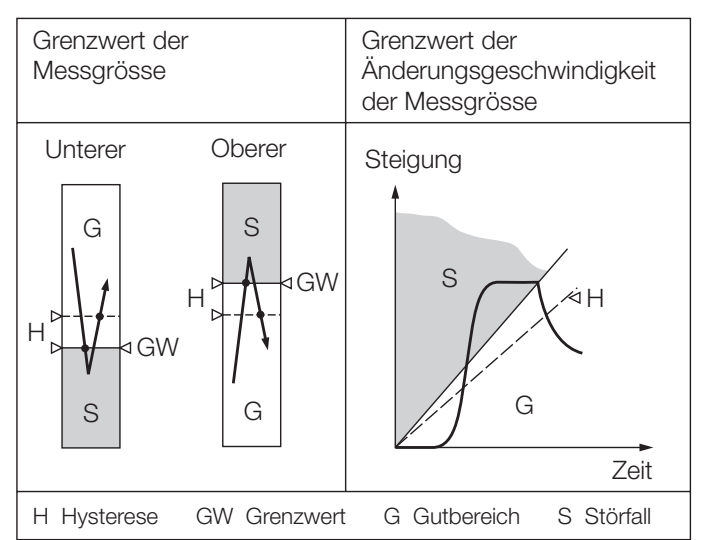

*Bild 5. Schaltverhalten, je nach Grenzwert-Typ.*

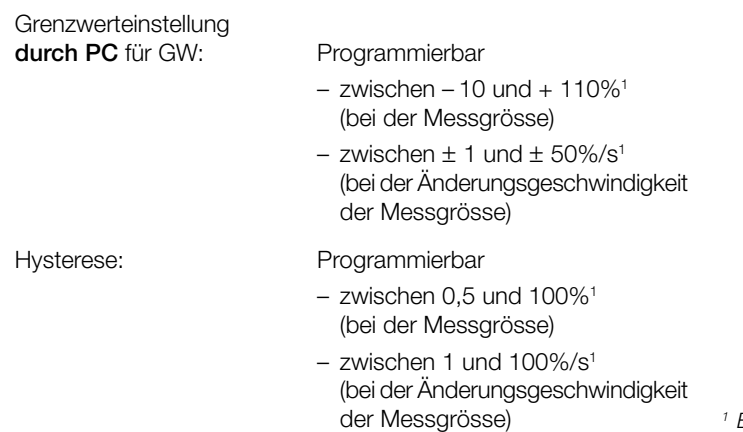

Anzugs- und Abfallverzögerungszeiten: Programmierbar

Wirkungsrichtung: Programmierbar

– zwischen 1 bis 60 s

- Relais angezogen, rote LED ein
- Relais angezogen, rote LED aus
- Relais abgefallen, rote LED ein
- Relais abgefallen, rote LED aus (wenn Grenzwert erreicht)

Schaltzustandsanzeige: GW durch rote LED  $(II)$ 

Tabelle 4: Ausführung des Relais

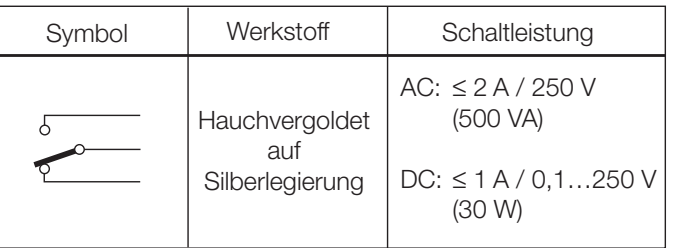

Relais-Zulassungen: UL, CSA, TÜV, SEV

#### **Programmier-Anschluss**

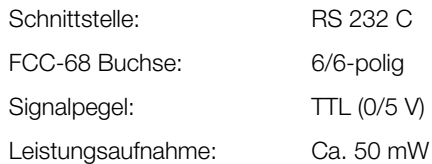

#### **Genauigkeitsangaben** (Analog DIN/IEC 770)

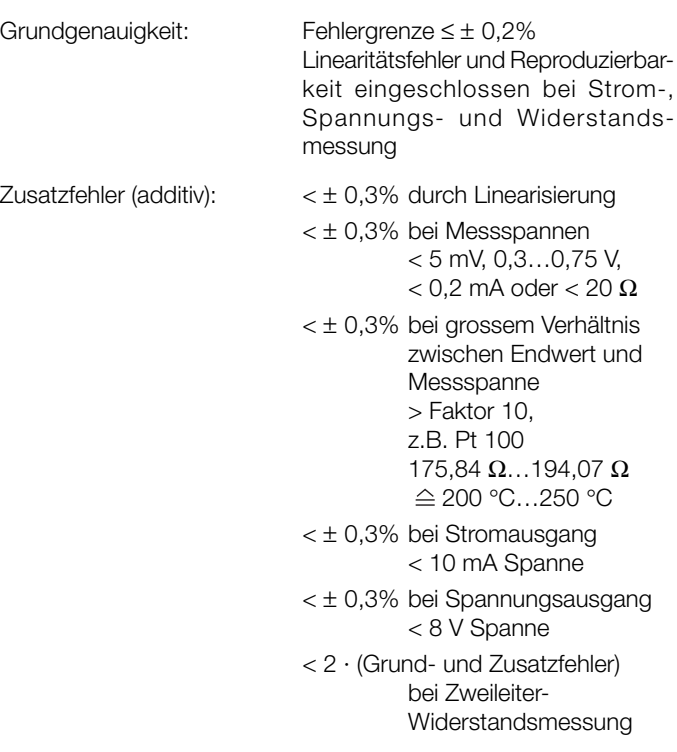

*<sup>1</sup> Bezogen auf die Spanne der analogen Ausgangsgrösse A1 bzw. A2.*

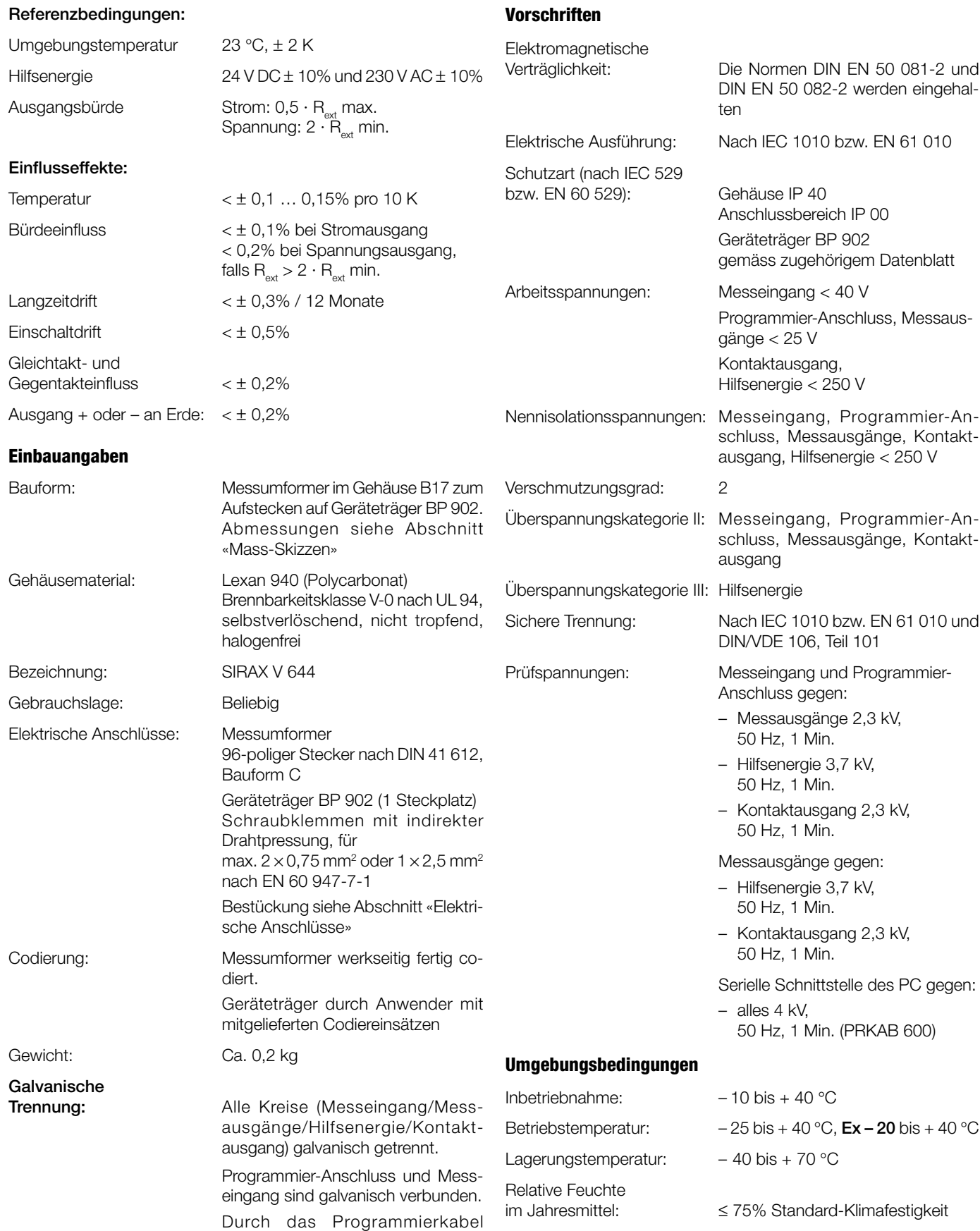

PRKAB 600 wird der PC galvanisch vom Messumformer getrennt.

### **Konfiguration**

#### **Kundenspezifische Konfiguration**

Siehe «Tabelle 5: Aufschlüsselung der Varianten»

#### **Grundkonfiguration**

Der Messumformer SIRAX V 644 ist in einer **Grund**konfiguration erhältlich, die empfohlen wird, wenn die zu programmierenden Daten im Zeitpunkt der Bestellung nicht bekannt sind

Die als Vorzugsgeräte lieferbaren SIRAX V 644 (siehe «Abschnitt: Vorzugsgeräte») weisen die **Grund**konfiguration auf.

Grundkonfiguration: Messeingang 0…5 V DC Messausgang 0…20 mA linear, Anfahr-Festwert 0% während 5 s nach Inbetriebnahme Einstellzeit 0,7 s Bruchsignalisierung inaktiv Netzbrumm-Unterdrückung 50 Hz Grenzwertfunktion inaktiv

### **Vorzugsgeräte**

Folgende Messumformer-Varianten, die in der **Grund**konfiguration programmiert sind, stehen als Vorzugsgeräte zur Verfügung. Es genügt die Angabe der **Bestell-Nr.:**

#### **Geräte in Standard-(Nicht Ex)-Ausführung + Geräteträger BP 902-111**

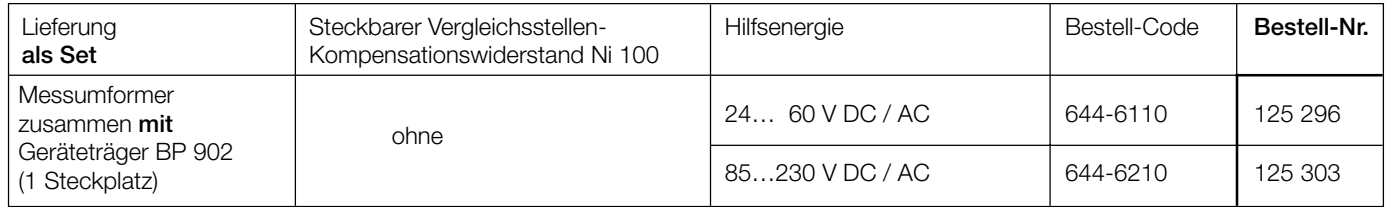

#### **Geräte in [EEx ia] IIC-Ausführung + Geräteträger BP 902-211**

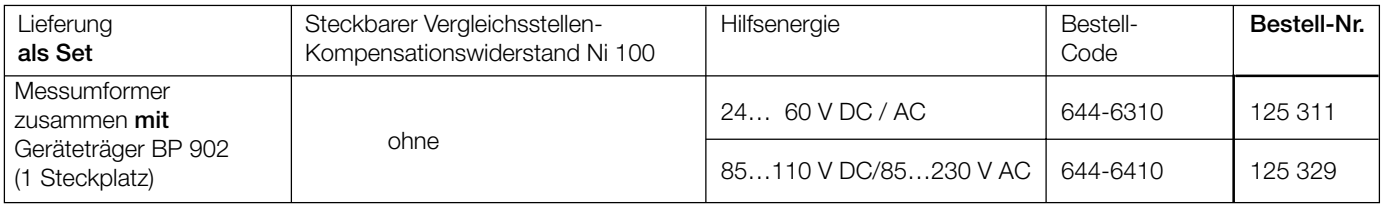

#### **Geräte in Standard-(Nicht Ex)-Ausführung**

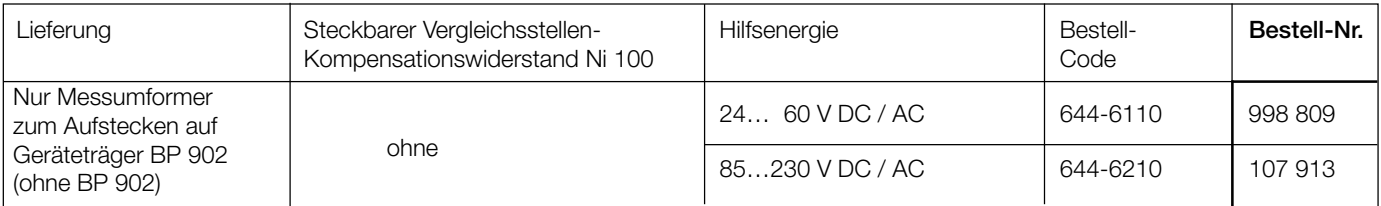

#### **Geräte in [EEx ia] IIC-Ausführung**

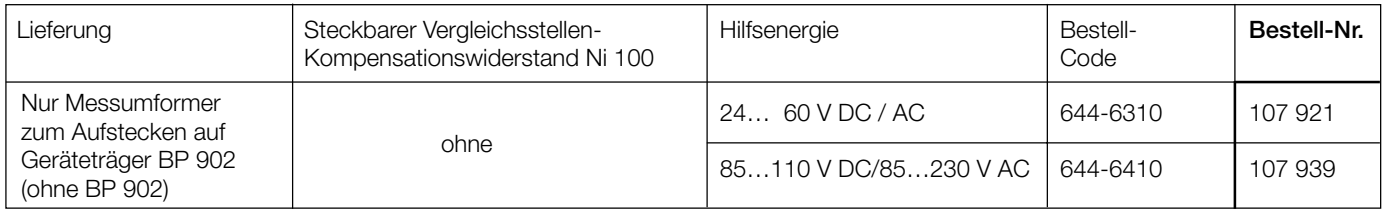

Andere Varianten mit kundenspezifischer Konfiguration müssen mit vollständigem Bestell-Code 644-..., gemäss «Tabelle 5: Aufschlüsselung der Varianten» bestellt werden. Falls zusätzlich ein Geräteträger BP 902 benötigt wird, diesen bitte mit getrennter Position bestellen, siehe Tabelle 9: «Zubehör und Einzelteile».

Vergleichsstellen-Kompensationswiderstand Ni 100 (falls gewünscht) mit separater Position bestellen, siehe «Tabelle 9: Zubehör und Einzelteile».

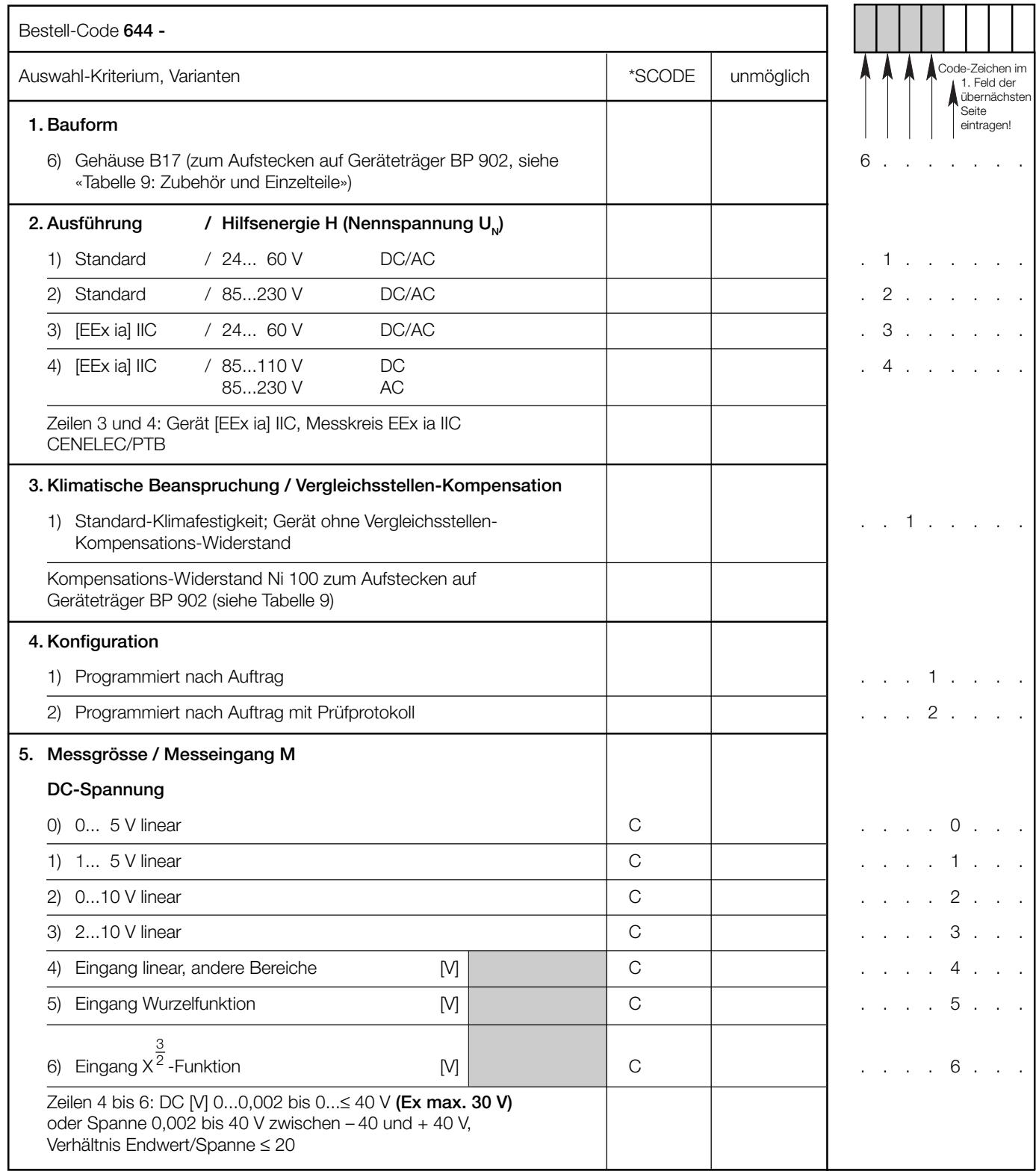

### **Tabelle 5: Aufschlüsselung der Varianten**

Fortsetzung «5. Messgrösse / Messeingang M» siehe nächste Seite!

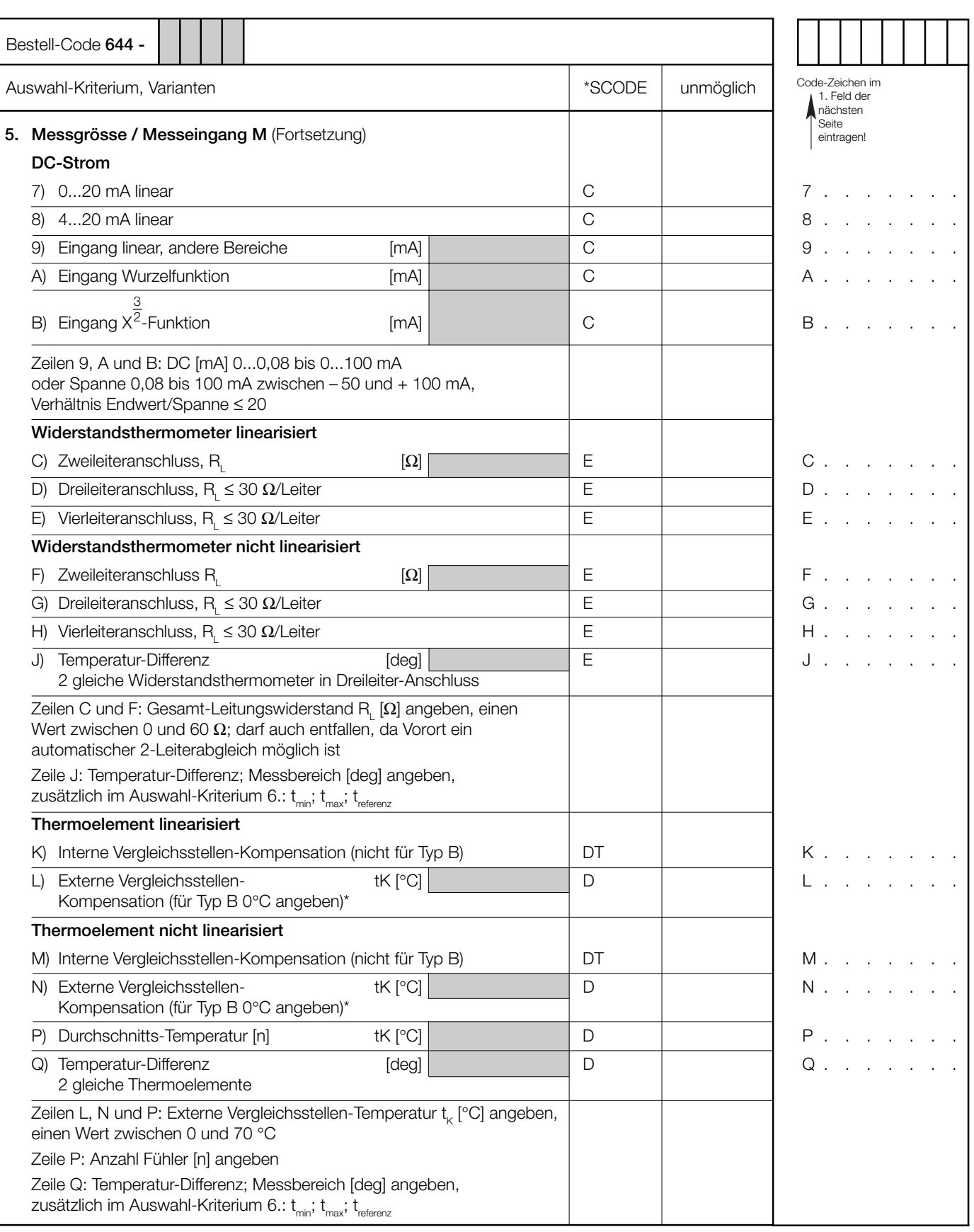

*\* Thermoelement Typ B benötigt wegen seines Kurvenverlaufs weder Ausgleichsleitung noch Vergleichsstellen-Kompensation.*

Fortsetzung «5. Messgrösse / Messeingang M» siehe nächste Seite!

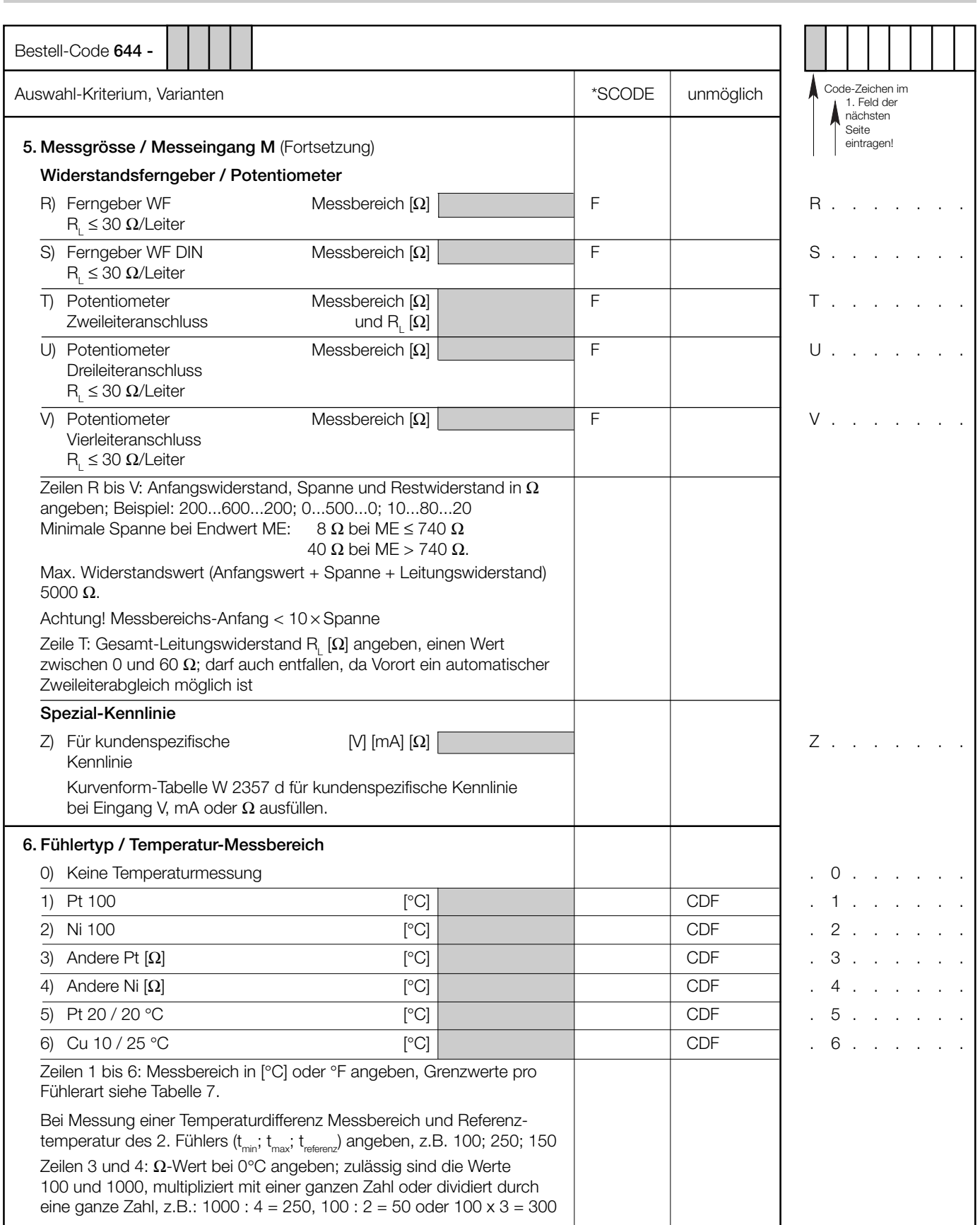

Fortsetzung «6. Fühlertyp / Temperatur-Messbereich M» siehe nächste Seite!

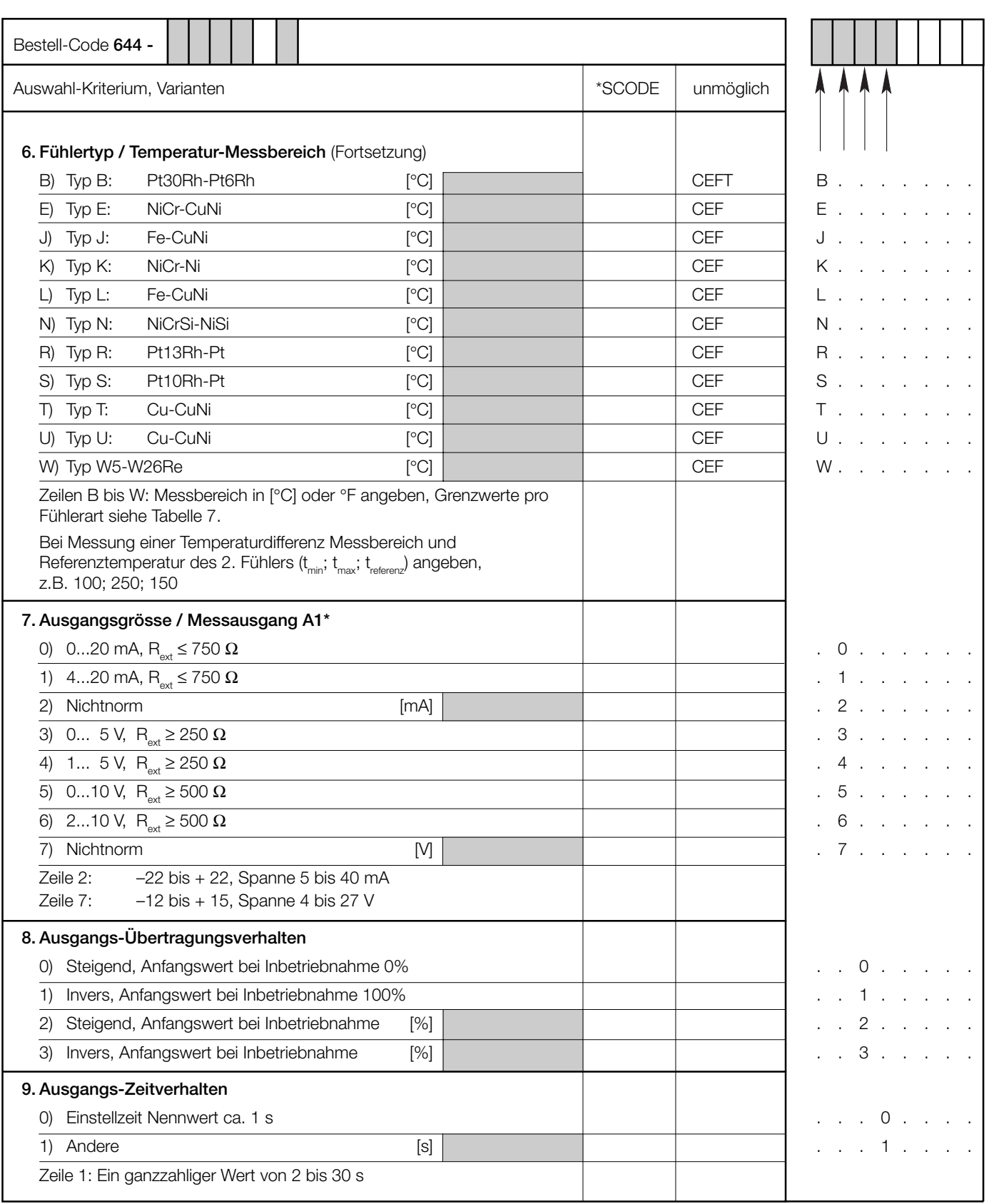

*\* Zweite Ausgangsgrösse A2 nur für Feldanzeiger.*

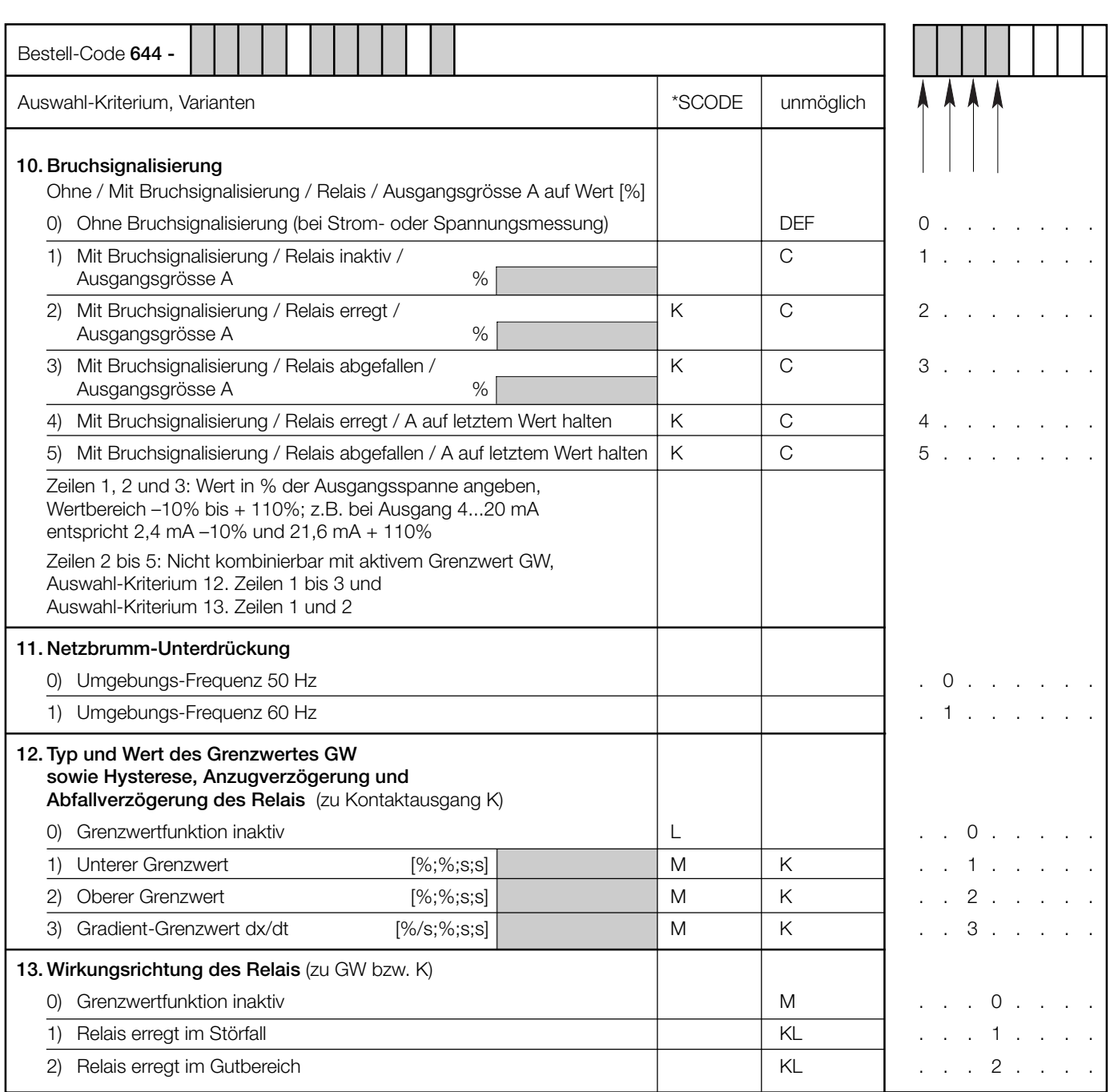

*\* Zeilen mit Buchstaben unter «unmöglich» sind nicht kombinierbar mit vorgängigen Zeilen mit gleichem Buchstaben unter «SCODE».*

### **Tabelle 6: Angaben über Explosionsschutz**  $\langle \overline{\xi x} \rangle$  **II 1 G**

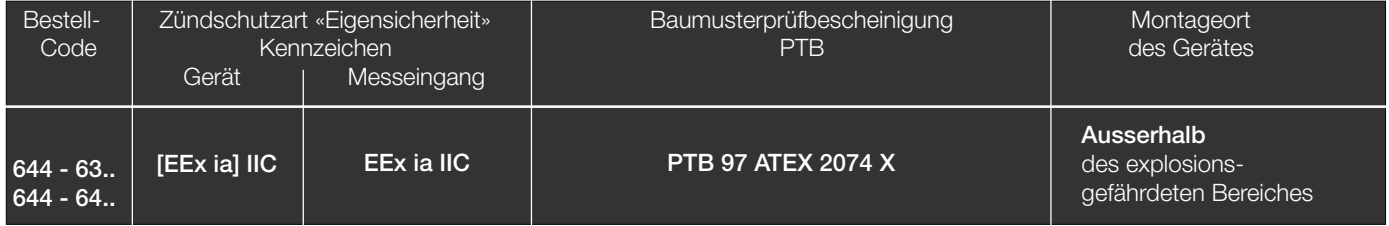

Besondere Bedingung: Der SIRAX V 644 darf nur mit dem PRKAB 600 mit der Komponentenbescheinigung PTB 97 ATEX 2082 U programmiert werden.

### **Tabelle 7: Temperatur-Messreihe**

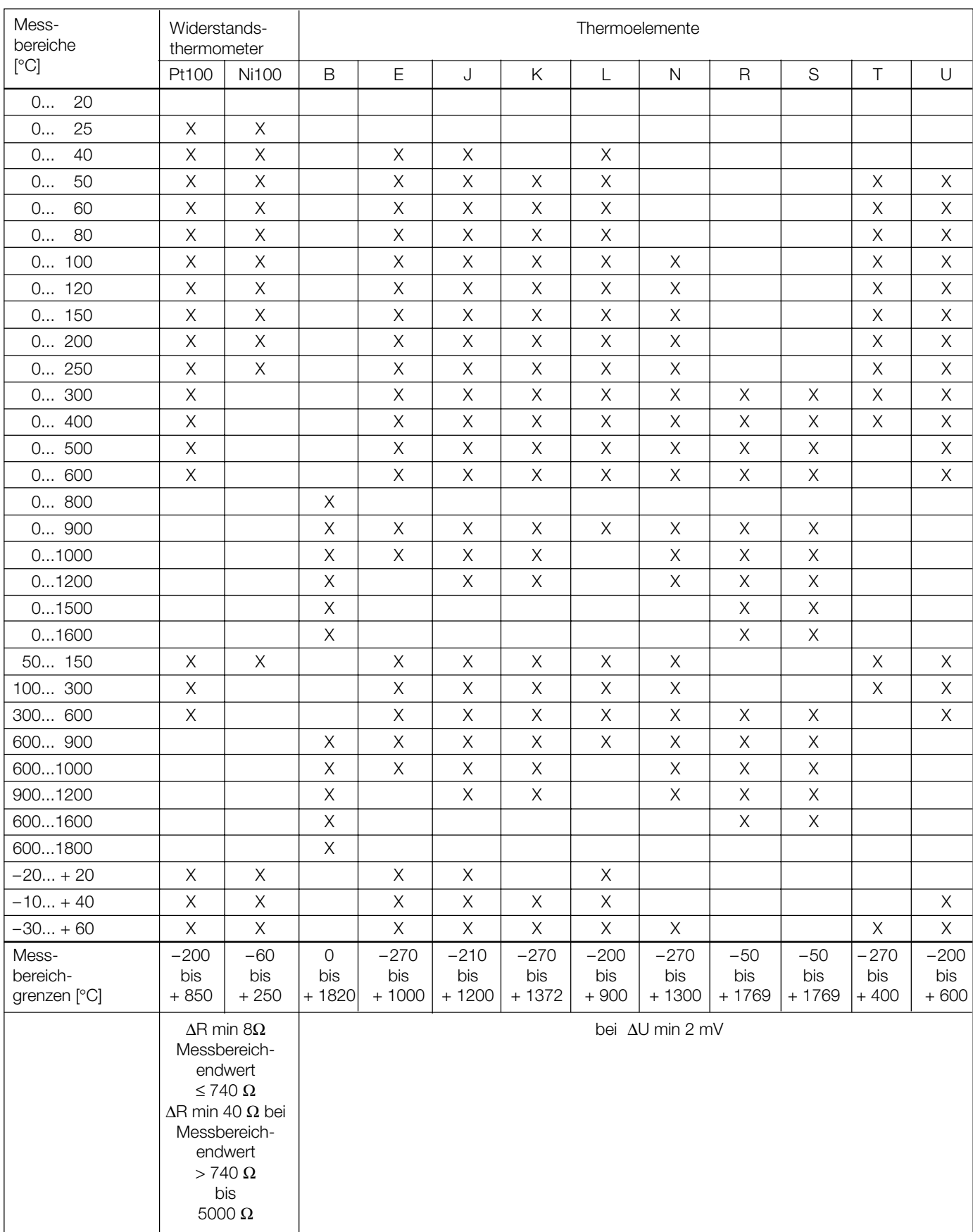

### **Elektrische Anschlüsse**

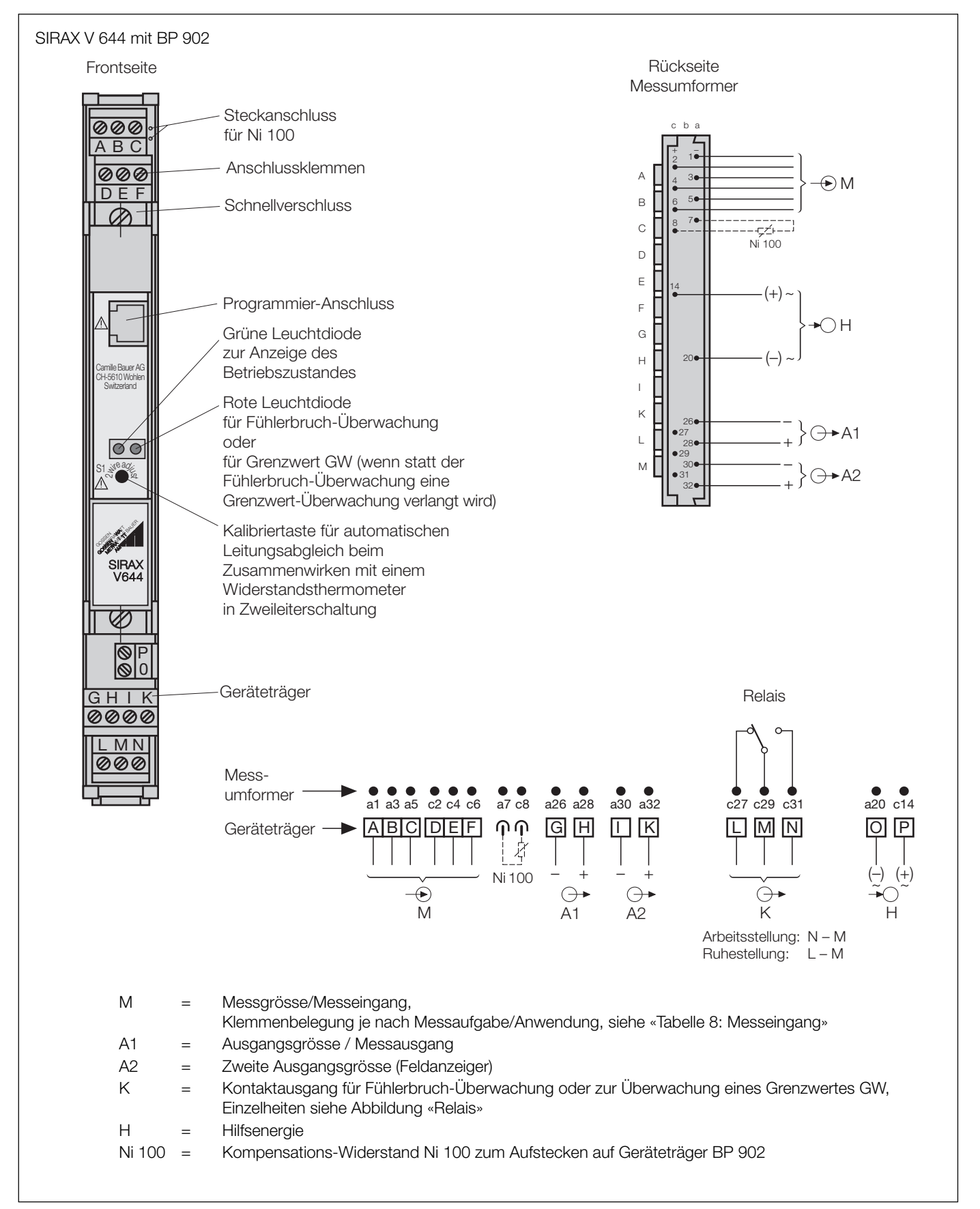

### **Tabelle 8: Messeingang**

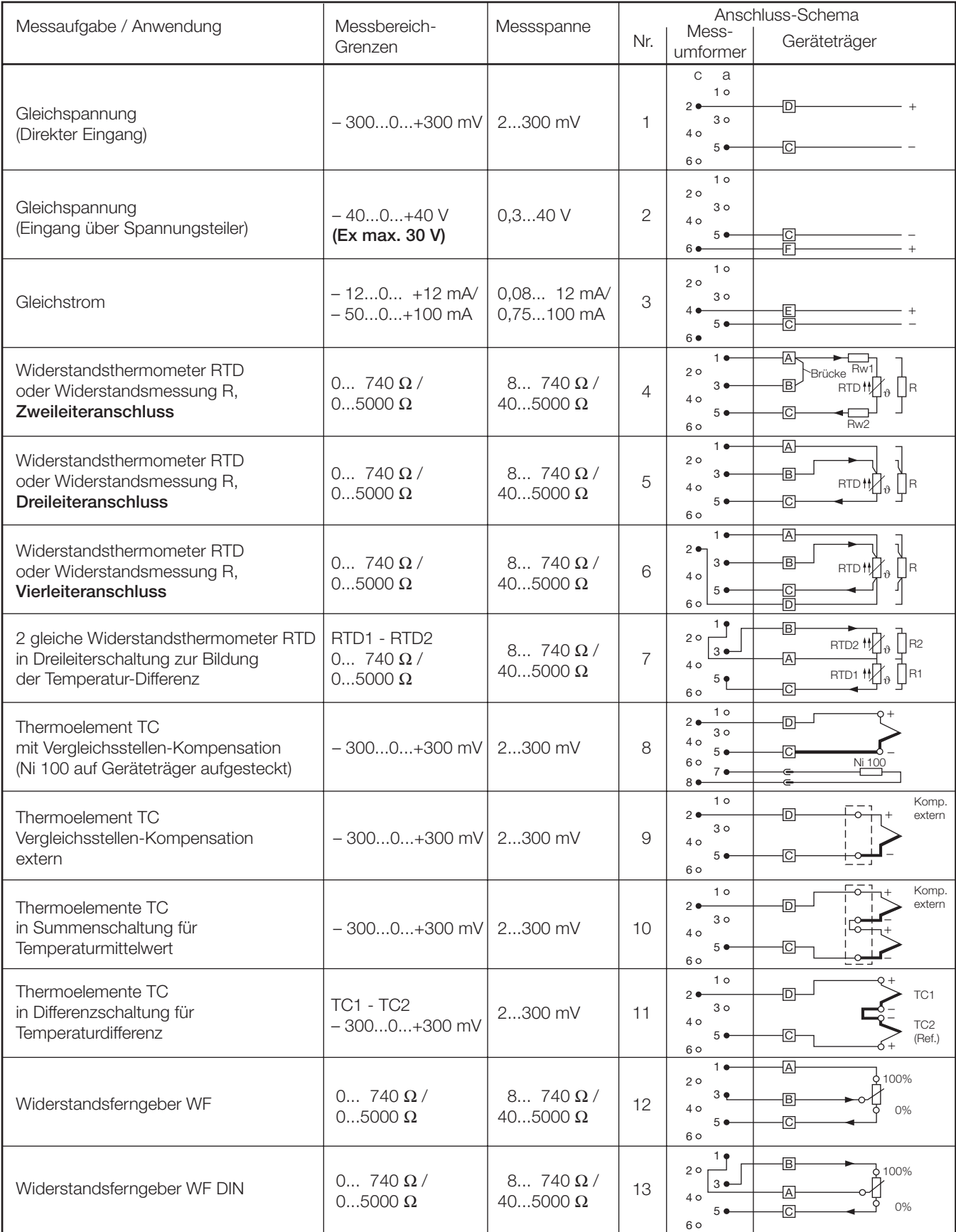

### **Tabelle 9: Zubehör und Einzelteile**

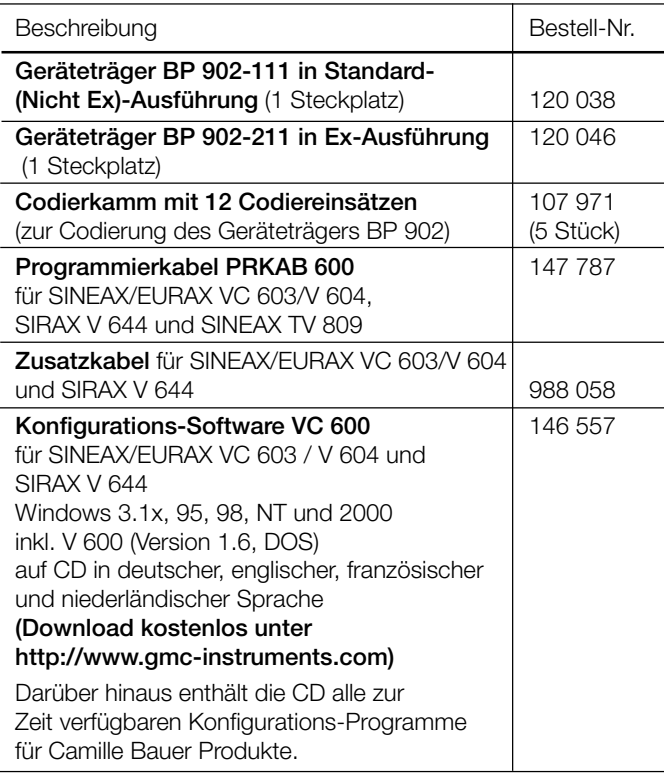

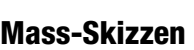

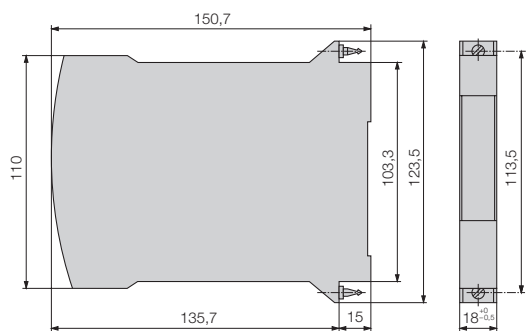

Bild 6. SIRAX V 644 im Gehäuse **B17**.

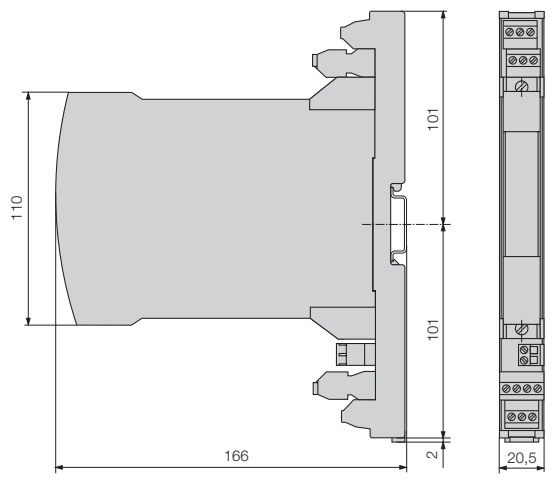

Bild 7. SIRAX V 644 auf Geräteträger **BP 902** aufgesteckt.

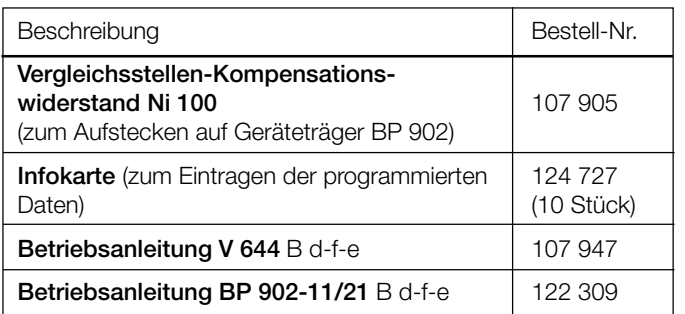

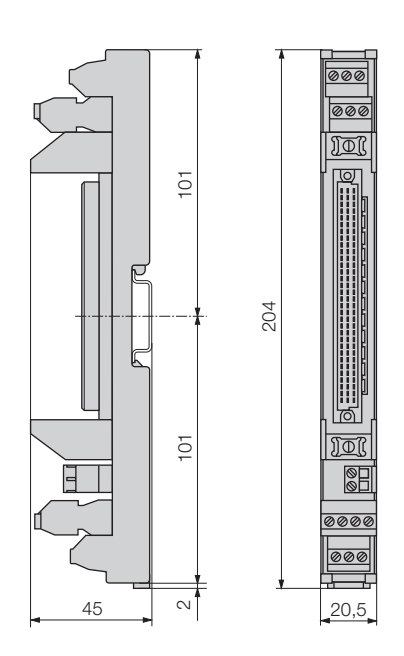

Bild 8. Geräteträger BP 902 - 111 / 211 auf Hutschiene  $(35 \times 15 \text{ mm} \text{ oder } 35 \times 7,5 \text{ mm}, \text{nach EN } 50\text{ 022})$  aufgeschnappt.

#### **Normales Zubehör**

- 1 Betriebsanleitung für SIRAX V 644, dreisprachig: Deutsch, Französisch, Englisch
- 1 Betriebsanleitung für SIRAX BP 902-11/21, dreisprachig: Deutsch, Französisch, Englisch (nur bei Lieferung als Set) 1 Codierkamm mit 12 Codiereinsätzen
- 
- 3 Infokarten (zum Eintragen der programmierten Daten)
- 1 Baumusterprüfbescheinigung (nur für Geräte in Zündschutzart «Eigensicherheit» [EEx ia] IIC)

Gedruckt in der Schweiz • Änderungen vorbehalten • Ausgabe 03.01 • Listen-Nr. V 644 Ld

Aargauerstrasse 7 CH-5610 Wohlen/Schweiz Telefon +41 56 618 21 11 Telefax +41 56 618 24 58 e-mail: cbag@gmc-instruments.com http://www.gmc-instruments.com

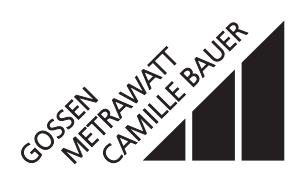